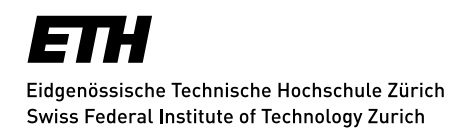

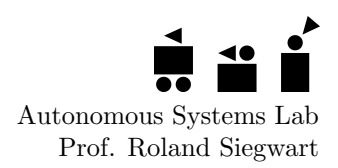

## Bachelor Thesis

# LATEX -Template for Student Projects

Autumn Term 2016

Supervised by: Authors: Authors: Supervisor 1 Student 1

Student 2

### Declaration of Originality

I hereby declare that the written work I have submitted entitled

#### Your Project Title

is original work which I alone have authored and which is written in my own words.[1](#page-2-0)

Author(s)

First name Last name

#### Student supervisor(s)

First name Last name

### Supervising lecturer

Roland Siegwart

With the signature I declare that I have been informed regarding normal academic citation rules and that I have read and understood the information on 'Citation etiquette' ([https://www.ethz.ch/content/dam/ethz/main/education/rechtliches](https://www.ethz.ch/content/dam/ethz/main/education/rechtliches-abschluesse/leistungskontrollen/plagiarism-citationetiquette.pdf)[abschluesse/leistungskontrollen/plagiarism-citationetiquette.pdf](https://www.ethz.ch/content/dam/ethz/main/education/rechtliches-abschluesse/leistungskontrollen/plagiarism-citationetiquette.pdf)). The citation conventions usual to the discipline in question here have been respected.

The above written work may be tested electronically for plagiarism.

Place and date Signature

<span id="page-2-0"></span><sup>&</sup>lt;sup>1</sup>Co-authored work: The signatures of all authors are required. Each signature attests to the originality of the entire piece of written work in its final form.

## **Contents**

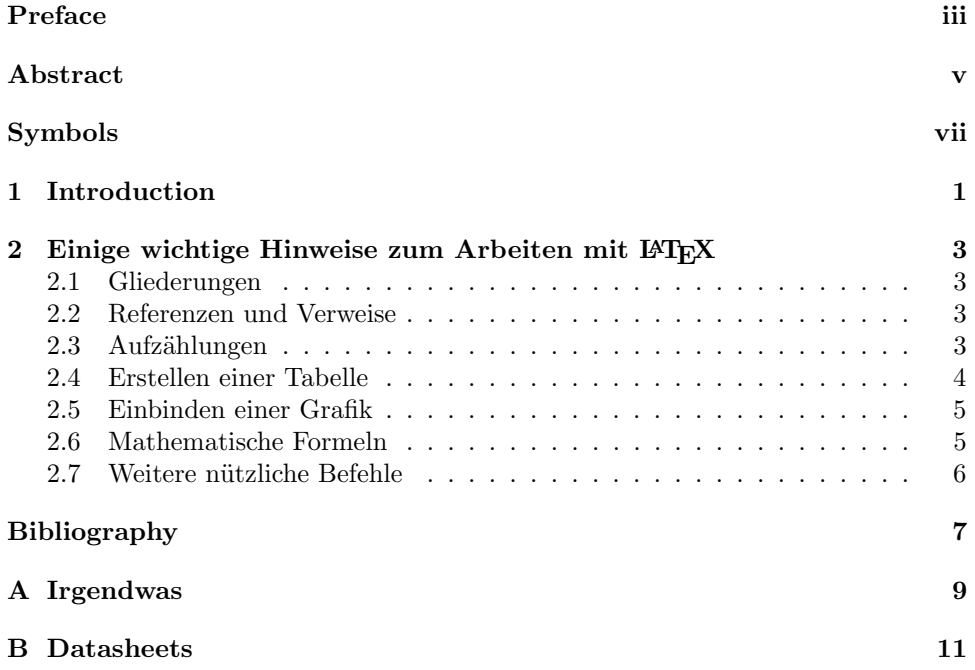

## <span id="page-4-0"></span>Preface

Bla bla $\ldots$ 

## <span id="page-6-0"></span>Abstract

Hier kommt der Abstact hin $\ldots$ 

# <span id="page-8-0"></span>Symbols

## Symbols

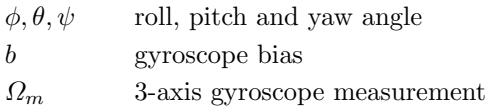

### Indices

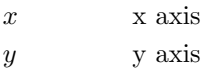

### Acronyms and Abbreviations

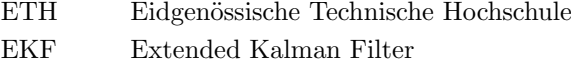

- IMU Inertial Measurement Unit
- UAV Unmanned Aerial Vehicle
- UKF Unscented Kalman Filter

# <span id="page-10-0"></span>Chapter 1 Introduction

Hier kommt die Einleitung

## <span id="page-12-0"></span>Chapter 2

## Einige wichtige Hinweise zum Arbeiten mit LATFX

Nachfolgend wird die Codierung einiger oft verwendeten Elemente kurz beschrieben. Das Einbinden von Bildern ist in LATEX nicht ganz unproblematisch und hängt auch stark vom verwendeten Compiler ab. Typisches Format für Bilder in L<sup>AT</sup>EX ist  $EPS<sup>1</sup>$  $EPS<sup>1</sup>$  $EPS<sup>1</sup>$ oder PDF[2](#page-12-5) .

### <span id="page-12-1"></span>2.1 Gliederungen

Ein Text kann mit den Befehlen \chapter{.}, \section{.}, \subsection{.} und \subsubsection{.} gegliedert werden.

### <span id="page-12-2"></span>2.2 Referenzen und Verweise

Literaturreferenzen werden mit dem Befehl \citep{.} und \citet{.} erzeugt. Beispiele: ein Buch [\[1\]](#page-16-1), ein Buch und ein Journal Paper [\[1,](#page-16-1) [2\]](#page-16-2), ein Konferenz Paper mit Erwähnung des Autors: Pratt and Williamson [\[3\]](#page-16-3).

Zur Erzeugung von Fussnoten wird der Befehl \footnote{.} verwendet. Auch hier ein Beispiel<sup>[3](#page-12-6)</sup>.

Querverweise im Text werden mit \label{.} verankert und mit \cref{.} erzeugt. Beispiel einer Referenz auf das zweite Kapitel: chapter [2.](#page-12-0)

### <span id="page-12-3"></span>2.3 Aufzählungen

Folgendes Beispiel einer Aufzählung ohne Numerierung,

- Punkt 1
- Punkt 2

wurde erzeugt mit:

```
\begin{itemize}
  \item Punkt 1
  \item Punkt 2
\end{itemize}
```
<span id="page-12-4"></span><sup>&</sup>lt;sup>1</sup>Encapsulated Postscript

<span id="page-12-5"></span><sup>2</sup>Portable Document Format

<span id="page-12-6"></span> $^3\rm{Bla}$ bla.

Folgendes Beispiel einer Aufzählung mit Numerierung,

1. Punkt 1

2. Punkt 2

wurde erzeugt mit:

```
\begin{enumerate}
  \item Punkt 1
  \item Punkt 2
\end{enumerate}
```
Folgendes Beispiel einer Auflistung,

P1 Punkt 1

P2 Punkt 2

wurde erzeugt mit:

```
\begin{description}
  \item[P1] Punkt 1
  \item[P2] Punkt 2
\end{description}
```
### <span id="page-13-0"></span>2.4 Erstellen einer Tabelle

Ein Beispiel einer Tabelle:

Table 2.1: Daten der Fahrzyklen ECE, EUDC, NEFZ.

| Kennzahl                     | Einheit | ECE.  | EUDC  | NEFZ.  |
|------------------------------|---------|-------|-------|--------|
| Dauer                        |         | 780   | 400   | 1180   |
| Distanz                      | km.     | 4.052 | 6.955 | 11.007 |
| Durchschnittsgeschwindigkeit | km/h    | 18.7  | 62.6  | 33.6   |
| Leerlaufanteil               |         | 36    | 10    | 27     |

Die Tabelle wurde erzeugt mit:

```
\begin{table}[h]
\begin{center}
 \caption{Daten der Fahrzyklen ECE, EUDC, NEFZ.}\vspace{1ex}
 \label{tab:tabnefz}
 \begin{tabular}{ll|ccc}
 \hline
 Kennzahl & Einheit & ECE & EUDC & NEFZ \\ \hline \hline
 Dauer & s & 780 & 400 & 1180 \\
Distanz & km & 4.052 & 6.955 & 11.007 \\
 Durchschnittsgeschwindigkeit & km/h & 18.7 & 62.6 & 33.6 \\
 Leerlaufanteil & \% & 36 & 10 & 27 \\\hline
 \end{tabular}
\end{center}
\end{table}
```
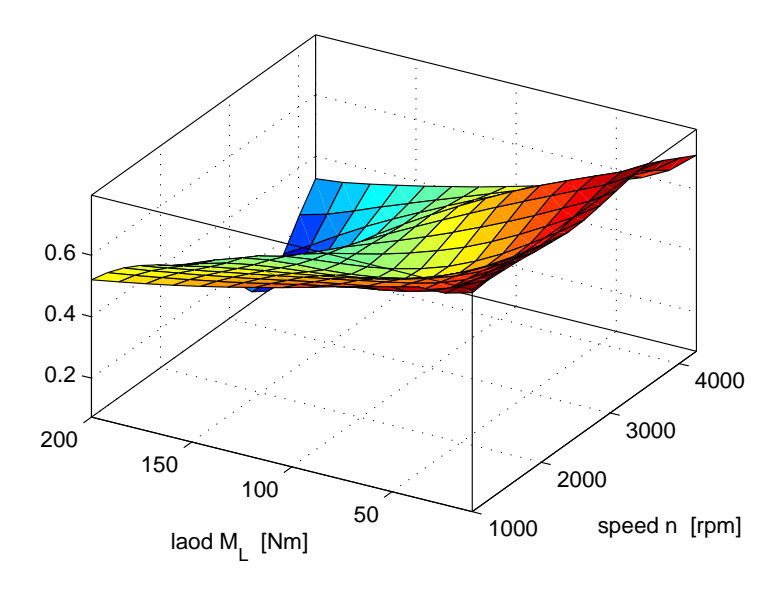

Figure 2.1: Ein Bild

### <span id="page-14-0"></span>2.5 Einbinden einer Grafik

Das Einbinden von Graphiken kann wie folgt bewerkstelligt werden:

```
\begin{figure}
   \centering
   \includegraphics[width=0.75\textwidth]{images/k_surf.pdf}
   \caption{Ein Bild.}
   \label{fig:k_surf}
\end{figure}
```
oder bei zwei Bildern nebeneinander mit:

```
\begin{figure}
  \begin{minipage}[t]{0.48\textwidth}
    \includegraphics[width = \textwidth]{images/cycle_we.pdf}
  \end{minipage}
  \hfill
  \begin{minipage}[t]{0.48\textwidth}
    \includegraphics[width = \textwidth]{images/cycle_ml.pdf}
  \end{minipage}
  \caption{Zwei Bilder nebeneinander.}
  \label{pics:cycle}
\end{figure}
```
### <span id="page-14-1"></span>2.6 Mathematische Formeln

Einfache mathematische Formeln werden mit der equation-Umgebung erzeugt:

$$
p_{me0f}(T_e, \omega_e) = k_1(T_e) \cdot (k_2 + k_3 S^2 \omega_e^2) \cdot \Pi_{\text{max}} \cdot \sqrt{\frac{k_4}{B}}.
$$
 (2.1)

Der Code dazu lautet:

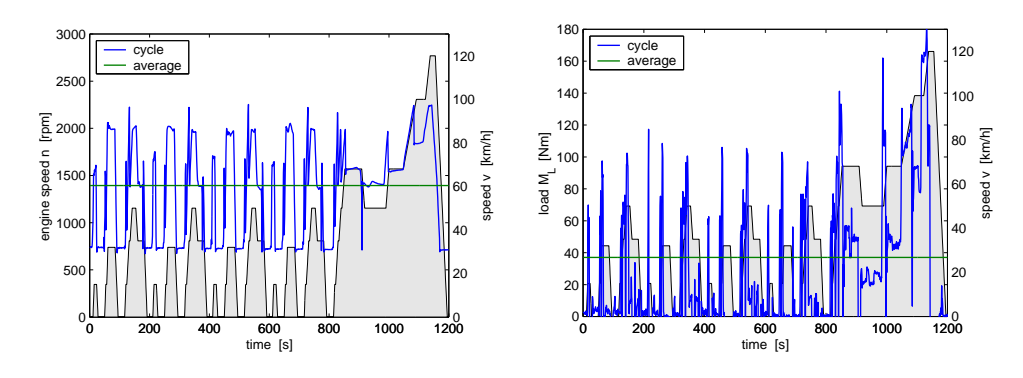

Figure 2.2: Zwei Bilder nebeneinander

```
\begin{equation}
p_{me0f}(T_e,\omega_e) \ = \ k_1(T_e) \cdot (k_2+k_3 S^2
 \label{eq:main} $$\omega_e^2) \cdot \Pi_{\max} \cdots \sqrt{\frac{k_4}{B}} \ , .\end{equation}
```
Mathematische Ausdrücke im Text werden mit \$formel\$ erzeugt (z.B.:  $a^2 + b^2 = c^2$ ). Vektoren und Matrizen werden mit den Befehlen \vec{.} und \mat{.} erzeugt  $(z.B. v, M)$ .

### <span id="page-15-0"></span>2.7 Weitere nützliche Befehle

Hervorhebungen im Text sehen so aus: hervorgehoben. Erzeugt werden sie mit dem \epmh{.} Befehl.

Einheiten werden mit den Befehlen \unit[1]{m} (z.B. 1 m) und \unitfrac[1]{m}{s}  $(z.B. 1 m/s)$  gesetzt.

## <span id="page-16-0"></span>Bibliography

- <span id="page-16-1"></span>[1] M. Raibert, Legged Robots That Balance. Cambridge, MA: MIT Press, 1986.
- <span id="page-16-2"></span>[2] M. Vukobratović and B. Borovac, "Zero-moment point — thirty five years of its life," International Journal of Humanoid Robotics, vol. 1, no. 01, pp. 157–173, 2004.
- <span id="page-16-3"></span>[3] G. A. Pratt and M. M. Williamson, "Series elastic actuators," in IEEE/RSJ International Conference on Intelligent Robots and Systems (IROS), 1995, pp. 3137–3181.

 $\begin{tabular}{c} Bibliography \end{tabular} \begin{tabular}{c} \multicolumn{2}{c}{} \multicolumn{2}{c}{} \multicolumn{2$ 

# <span id="page-18-0"></span>Appendix A Irgendwas

Bla bla $\ldots$ 

<span id="page-20-0"></span>Appendix B

Datasheets

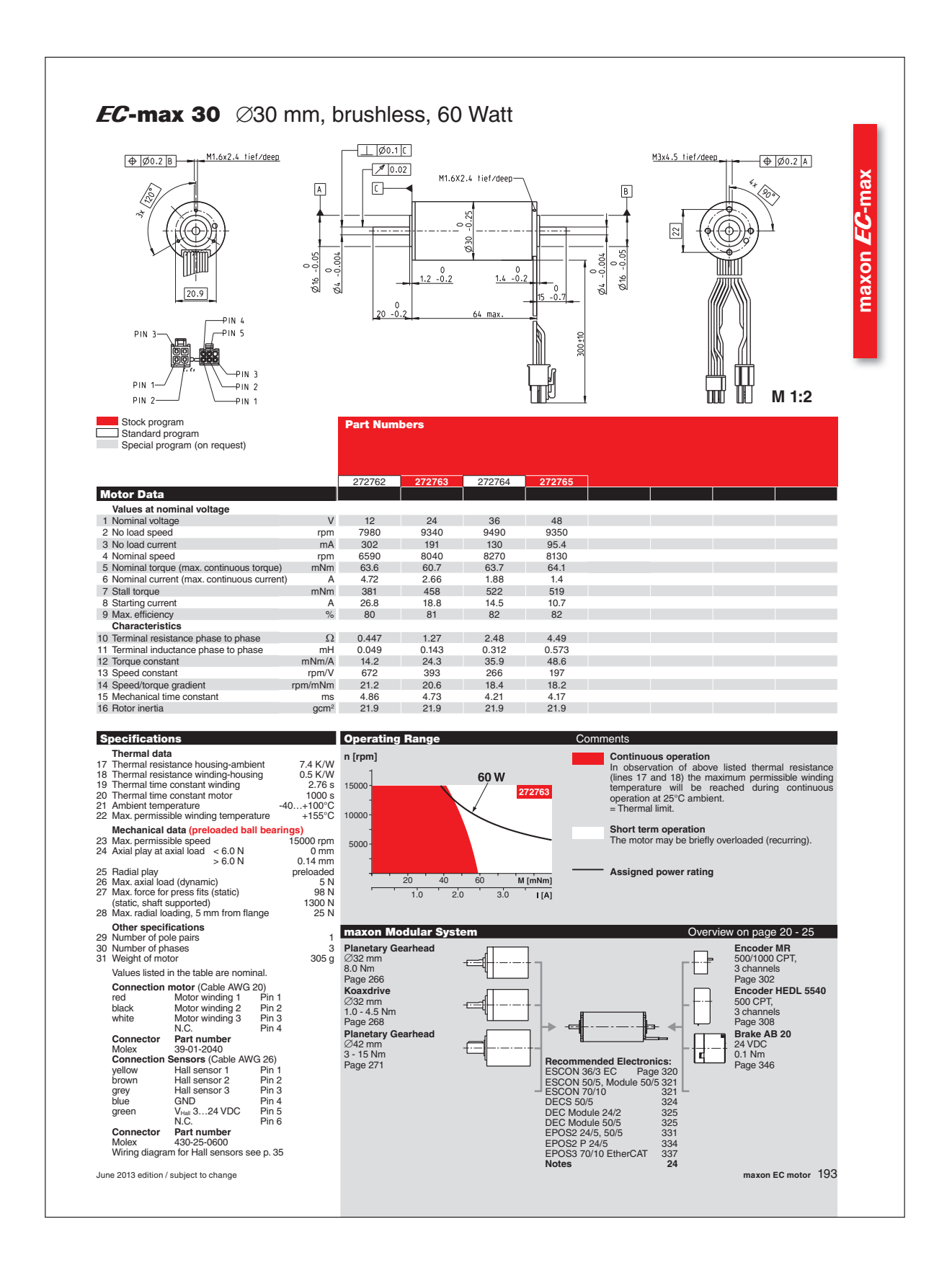

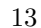

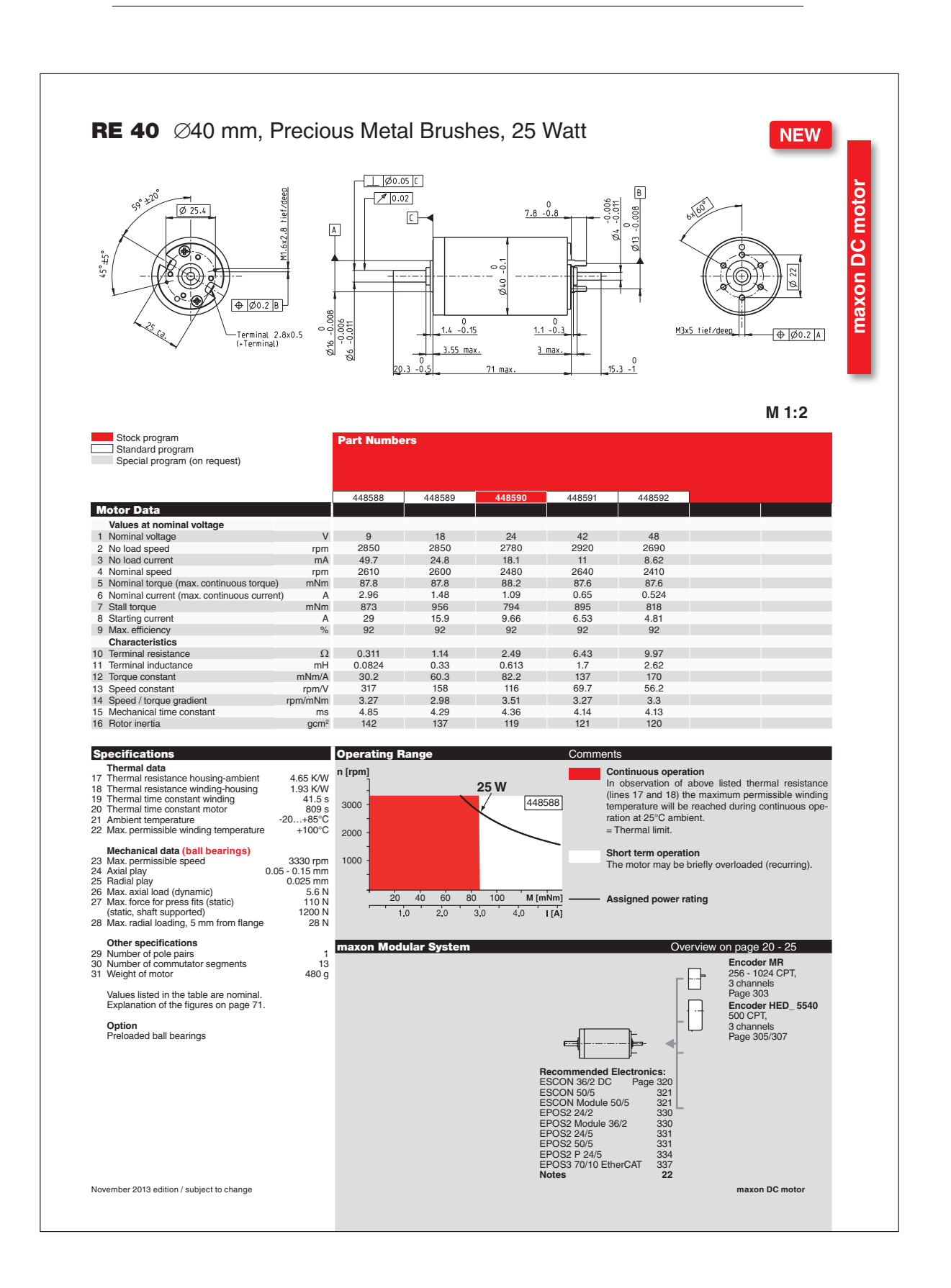